**Wikiprint Book**

**Title: Tworzenie dokumentu z wzoru/szablonu**

**Subject: eDokumenty - elektroniczny system obiegu dokumentów, workflow i CRM - UserGuideV5/Documents/AddEditDocument/Templates**

**Version: 1**

**Date: 11/21/24 17:42:22**

## **Table of Contents**

*Tworzenie dokumentu z wzoru/szablonu 3 Zobacz także 3*

## [Podręcznik użytkownika](http://support.edokumenty.eu/trac/wiki/UserGuideV5) > [Dokumenty](http://support.edokumenty.eu/trac/wiki/UserGuideV5/Documents) > [Typy dokumentów](http://support.edokumenty.eu/trac/wiki/UserGuideV5/Documents/AddEditDocument) > Tworzenie dokumentu z wzoru/szablonu

## **Tworzenie dokumentu z wzoru/szablonu**

Różnica między **wzorem** a **szablonem** polega na tym, że w szablonie zdefiniowane są pewne pola, które uzupełniane są automatycznie na podstawie informacji zawartych w formularzu dokumentu typu **Pismo**. **Wzór** natomiast jest dowolnym plikiem tekstowym, który zawiera jedynie tekst i grafikę (może to być np. tabela w pliku \*.xlsx ze zdefiniowanymi nagłówkami).

Dokument **z szablonu** jest dokumentem typu **Pismo** z zaznaczoną w sekcji **Treść** pozycją **Z szablonu**. Aby go dodać, klikamy w **Pasku narzędzi** ikonę **Nowy**, po czym - z rozwiniętego menu - **Z szablonu > [nazwa szablonu]**.

Aby dodać dokument ze wzoru, klikamy - w **Pasku narzędzi** - **Nowy > Plik > Z wzoru > [nazwa wzoru]**.

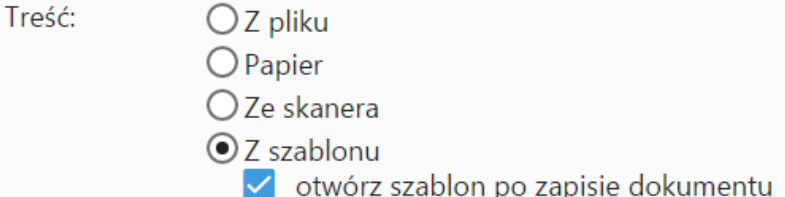

Plik **z szablonu** jest generowany **automatycznie** i zapisywany w postaci załącznika do dokumentu, natomiast **wzór** jest otwierany w edytorze tekstowym, po czym zapisywany w postaci załącznika do dokumentu.

Edycja plików **z wzoru** oraz **z szablonu** wymaga użycia komponentu **[Active Folder](http://support.edokumenty.eu/trac/wiki/UserGuideV5/Tools/Apps/ActiveFolder)**.

## **Zobacz także**

• [Jak przygotować szablon dokumentu](http://support.edokumenty.eu/trac/wiki/UserGuideV5/Settings/ControlPanel/DocumentTemplates)